Part # $Ax1-6-289$ 

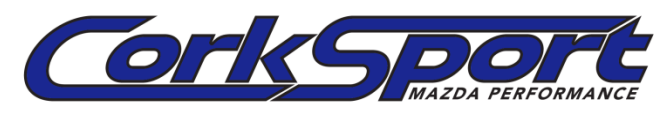

Start but going to <http://www.cobbtuning.com/> and downloading a copy of Accesstuner Race for your vehicle.

Connect your Cobb AP to your computer and install Accesstuner Race.

1. Once installed, open the program and select file>load map. Load the current map you are running on your car.

Save this map to another name to make sure you save the original file.

2. Select Sensor Cal. Tables > MAF Table A

3. Copy the supplied MAF calibration into the table by copy and pasting the entire MAF calibration table.

If you have a Gen1 Mazdaspeed3 or Mazdaspeed6 you will have a MAF Table B as well that you will have to copy the calibration into

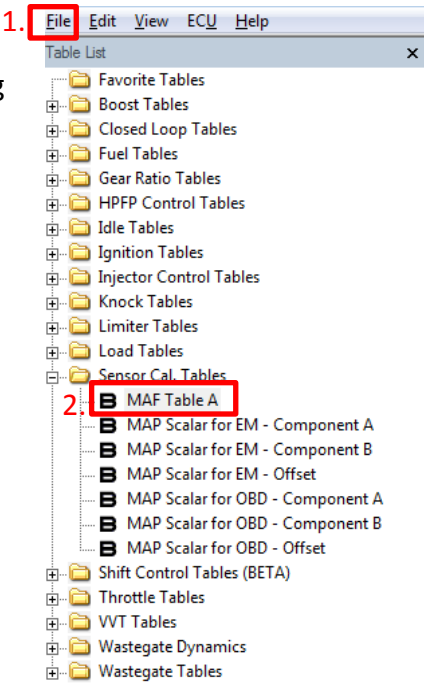

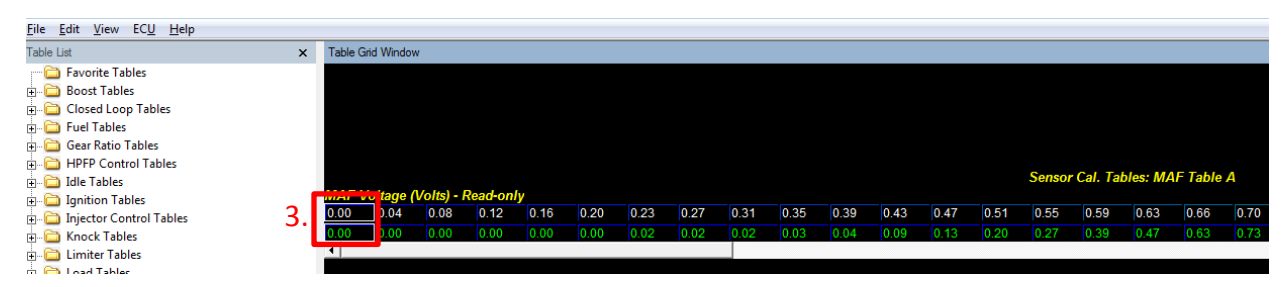

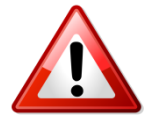

**Re-calibration of MAF settings in the ECU will change how your car runs. Without doing this calibration your car may not start.** A custom tune afterward is required for your car to run properly after installing the CorkSport 3.5" Intake with 89mm MAF housing. If your car will not start